## **ATTENTION MARKETPLACE SHOPPERS**

After you choose the items you wish to purchase on Marketplace and you "Submit Items for Approval" you will get a "Review and Submit" screen like the one below. This is where you will check the project and account numbers that will be charged for the items you are ordering and correct any that are incorrect. The system assigns an account number to each item and it is wrong 30% of the time so it is very important that you check and correct it. If it is not corrected at this point it will post to the wrong project/account and a manual adjustment will be needed to correct.

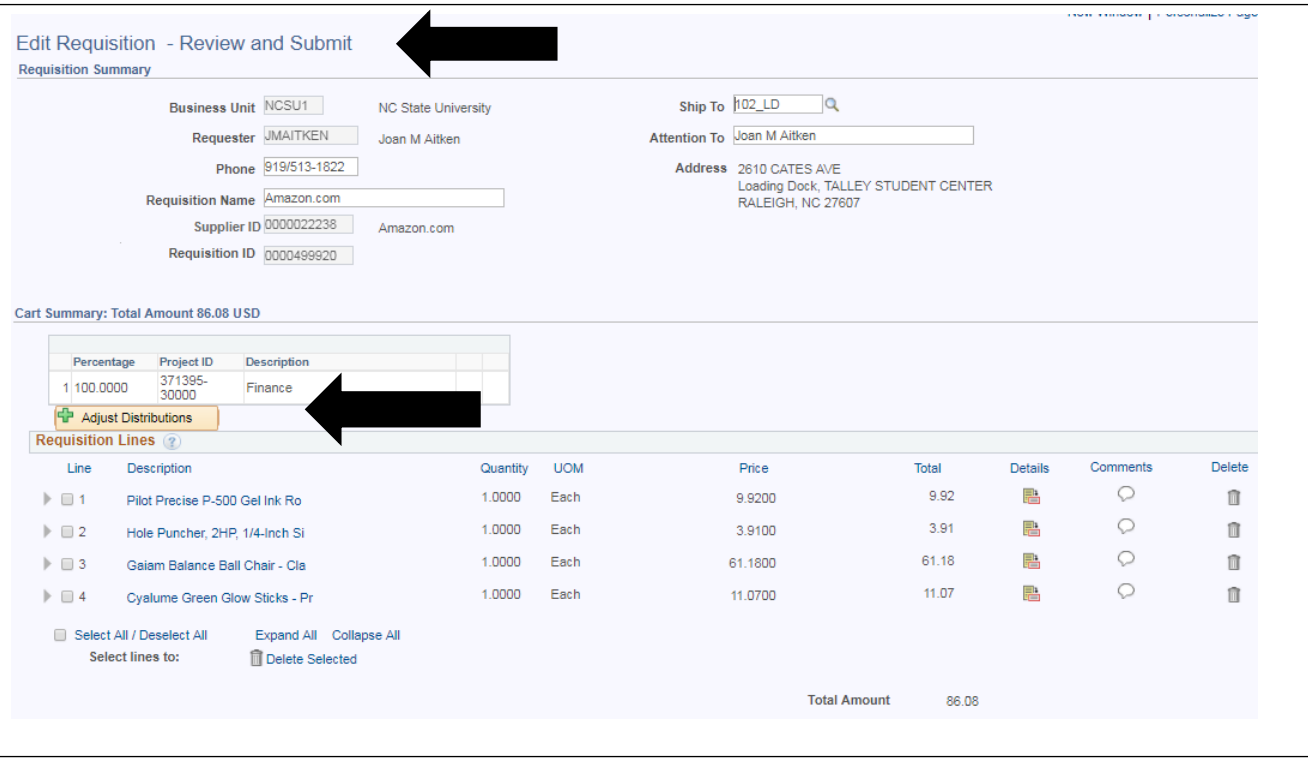

First check the project - you can see it on the "Review and Submit" screen

If it has to be changed click on the "Adjust Distributions" link and enter the new project in the "Speed/Type Key box.

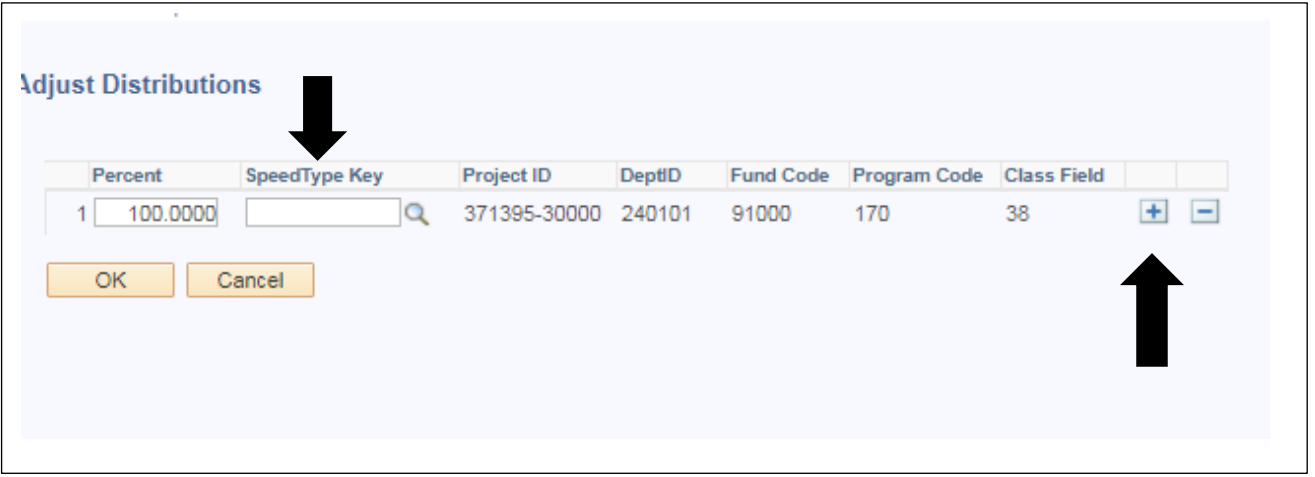

You can also split an expense by clicking on the + symbol to add another distribution line and changing the percentage on each line to equal 100%

## Then check the account numbers

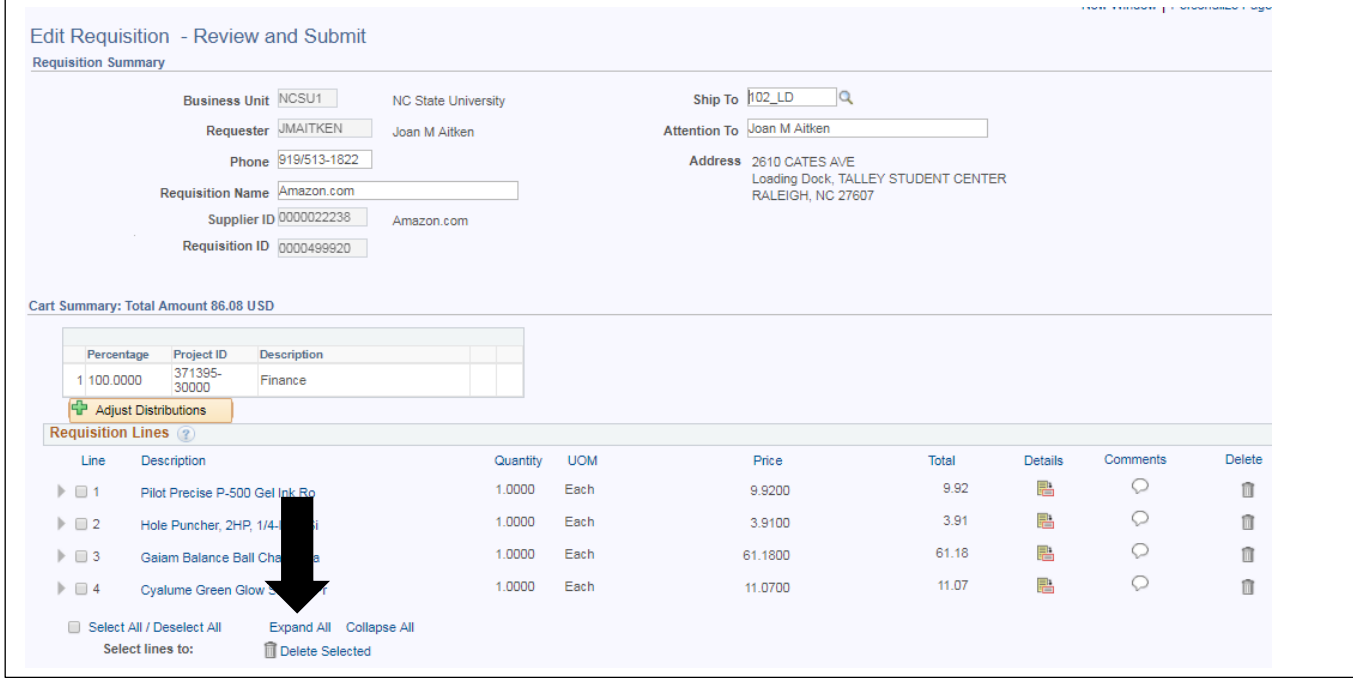

## Click on the "Expand All" button

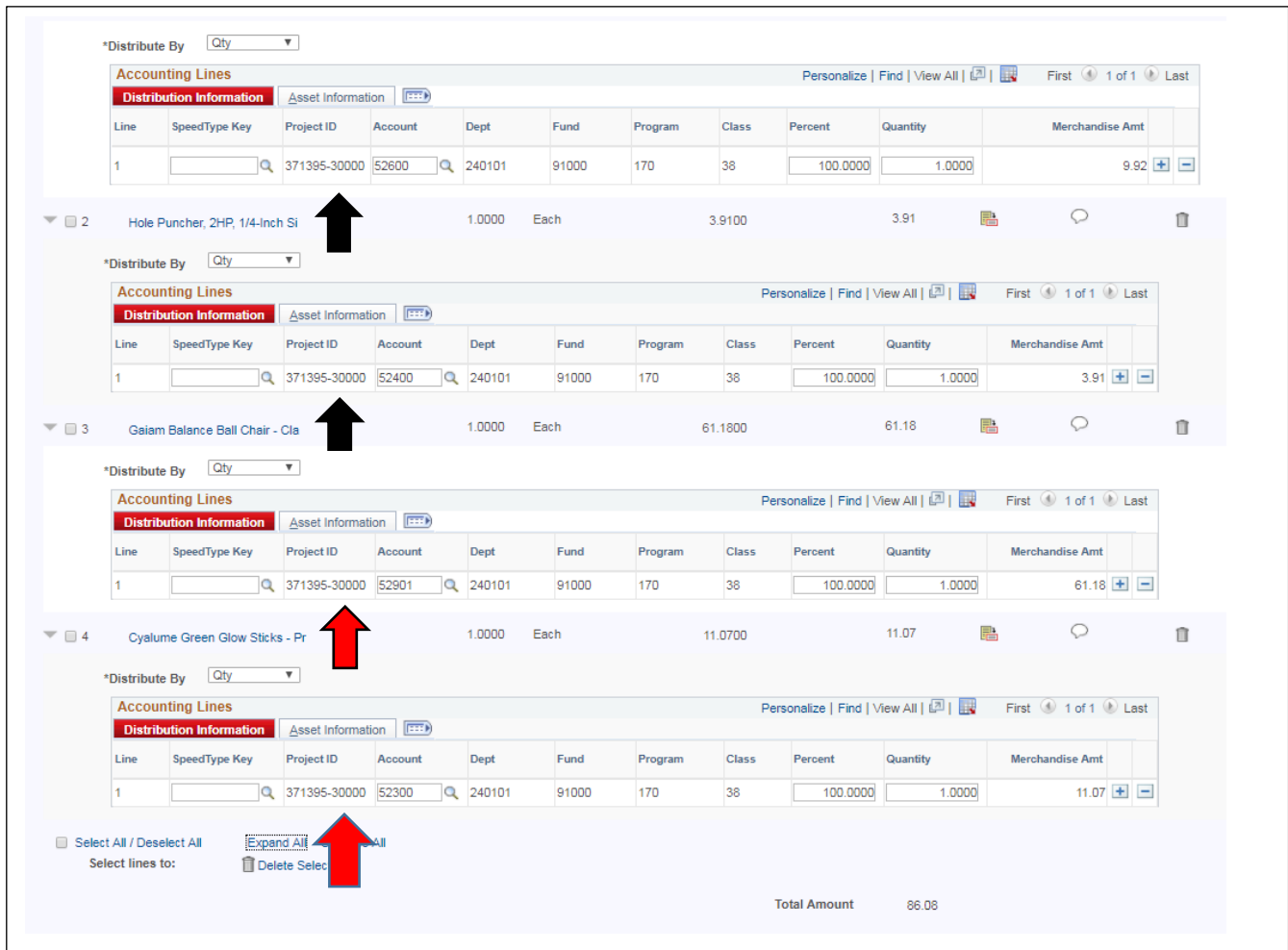

Check each account number and change where applicable

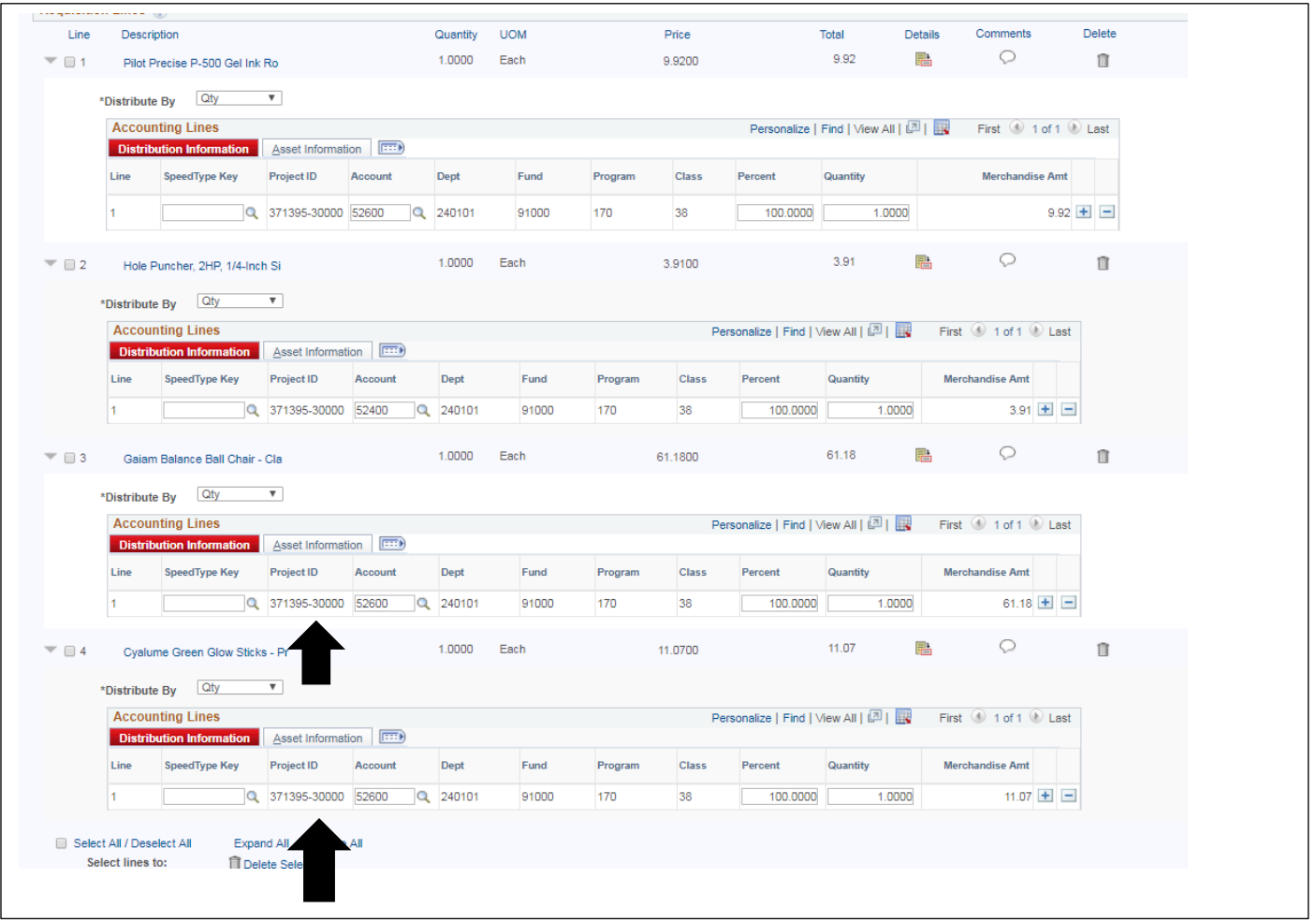

If you are unsure if the account code is correct or what the correct account code should be check with your departmental bookkeeper or the DASA Finance Office.

Once you have checked and adjusted any incorrect projects or account numbers you can "Save and submit".

Some of the most commonly used accounts numbers are for various types of supplies:

- 52300 Educational Supplies
- 52400 Repair Supplies
- 52600 Office Supplies
- 52900 Other Supplies
- 52205 Food Products
- 53709 Advertising Promotional (Give away items such as T-shirts, pens, lanyards, etc)
- 56905 Non Employee awards (Gift cards)

For a complete listing of all accounts codes: Chart of Accounts - [Expense Codes](https://docs.google.com/spreadsheets/d/1olvSRZqB4RU0elzVmtO1Fpb19SXMqAiBV_d3wSFBlXs/edit#gid=0)